# Tổng quan về VĐK AVR

## Sơ lước về kiến trúc VĐK

- AVR do hãng Atmel chế tạo ra, là họ VĐK 8bit theo công nghệ mới với những tính năng rất manh được tích hợp trong trong chip.
- O AVR ổn định hơn rất nhiều so với dòng VĐK 8051
- **Tính năng mới của họ AVR :** 
	- Giao diện SPI đồng bộ, giao tiếp I2C, USART.
	- Các lối vào ra lập trình được.
	- Tích hợp bộ biến đổi ADC 10bit.
	- Có sẵn các kênh băm xung PWM.
	- Bộ Timer/Counter 8bit và 16bit rất mạnh.
	- Bộ định thời Watchdog.
		- $\overline{D}$   $\overline{D}$   $\overline{D}$   $\overline{D}$   $\overline{D}$   $\overline{D}$   $\overline{D}$   $\overline{D}$

## Cấu trúc bộ nhớ

Cũng như mọi vi điều khiển khác AVR có cấu trúc Harvard tức là có bộ nhớ và đường bus riêng cho bộ nhớ chương trình và bộ nhớ dữ liệu.

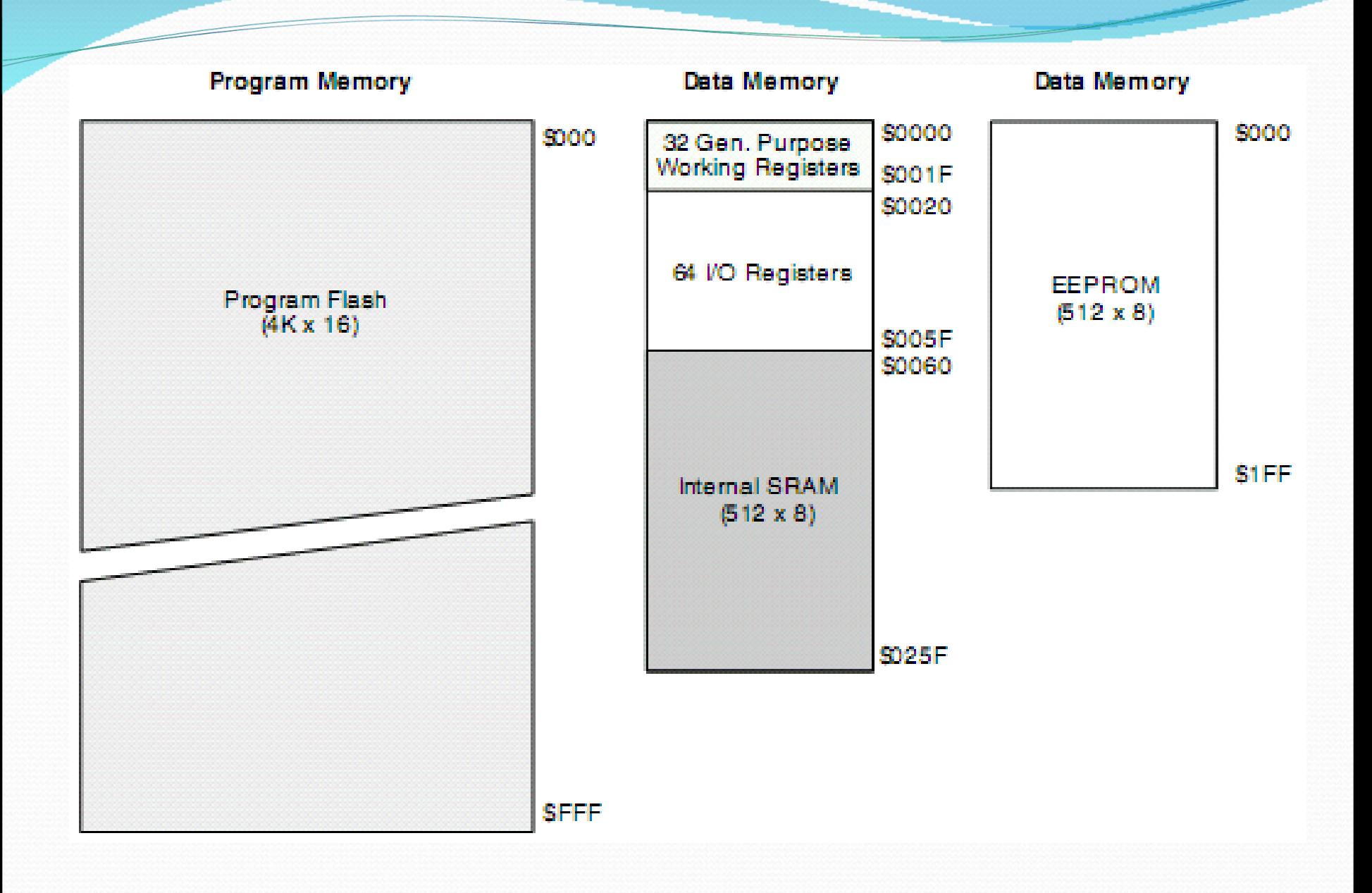

Ta thấy không gian bộ nhớ của bộ nhớ chương trình gồm 4Kx8 và có địa chỉ từ 0000H tới FFFH. Bộ nhớ dữ liệu gồm hai phần: bộ nhớ RAM và bộ nhớ EEPROM trong đó không gian bộ nhớ RAM lại chia làm 3 phần: Các thanh ghi chức năng chung, các thanh ghi vào ra và cuối cùng là 512 byte bộ nhớ SRAM. Bộ nhớ EEPROM mặc dù cùng là một phần của bộ nhớ dữ liệu nhưng lại hoàn toàn đứng độc lập như một bộ nhớ độc lập và cũng được đánh địa chỉ riêng.

## Bố nhớ dữ liệu

• AVR có 32 thanh ghi chức năng chung và chúng được liên kết trực tiếp với ALU đây là điểm khác biệt của AVR và tao cho nó một tốc độ xử lý cực cao. Các thanh ghi được đặt tên từ R0 tới R31. Và đặc biệt cặp 6 thanh ghi cuối (từ R6 tới R31) từng đôi một tao thành các thanh ghi 16 bit sử dụng làm con trổ trổ tới bộ nhớ chương trình và dữ liệu. Chúng lần lượt có tên là X, Y, Z.

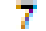

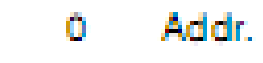

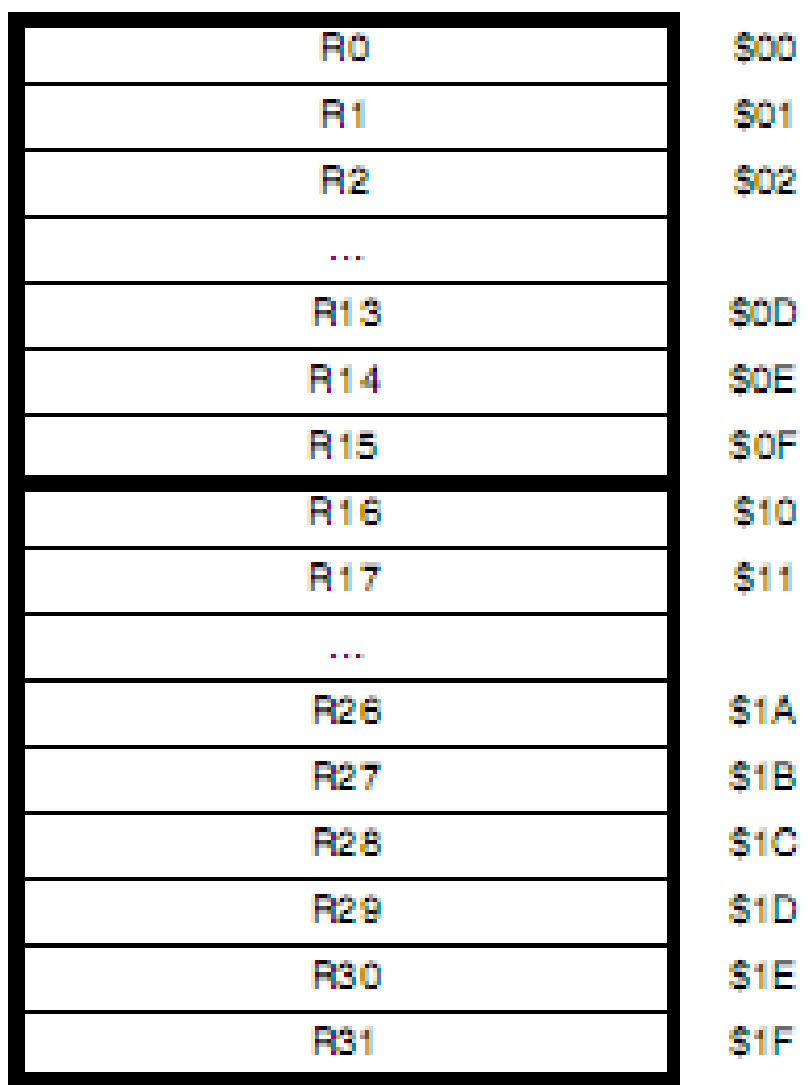

## Bộ nhớ chương trình

Bộ nhớ chương trình có địa chỉ từ 0000H tới 0010H được dành cho bảng véc tơ ngắt.

Table 2. Reset and Interrupt Vectors

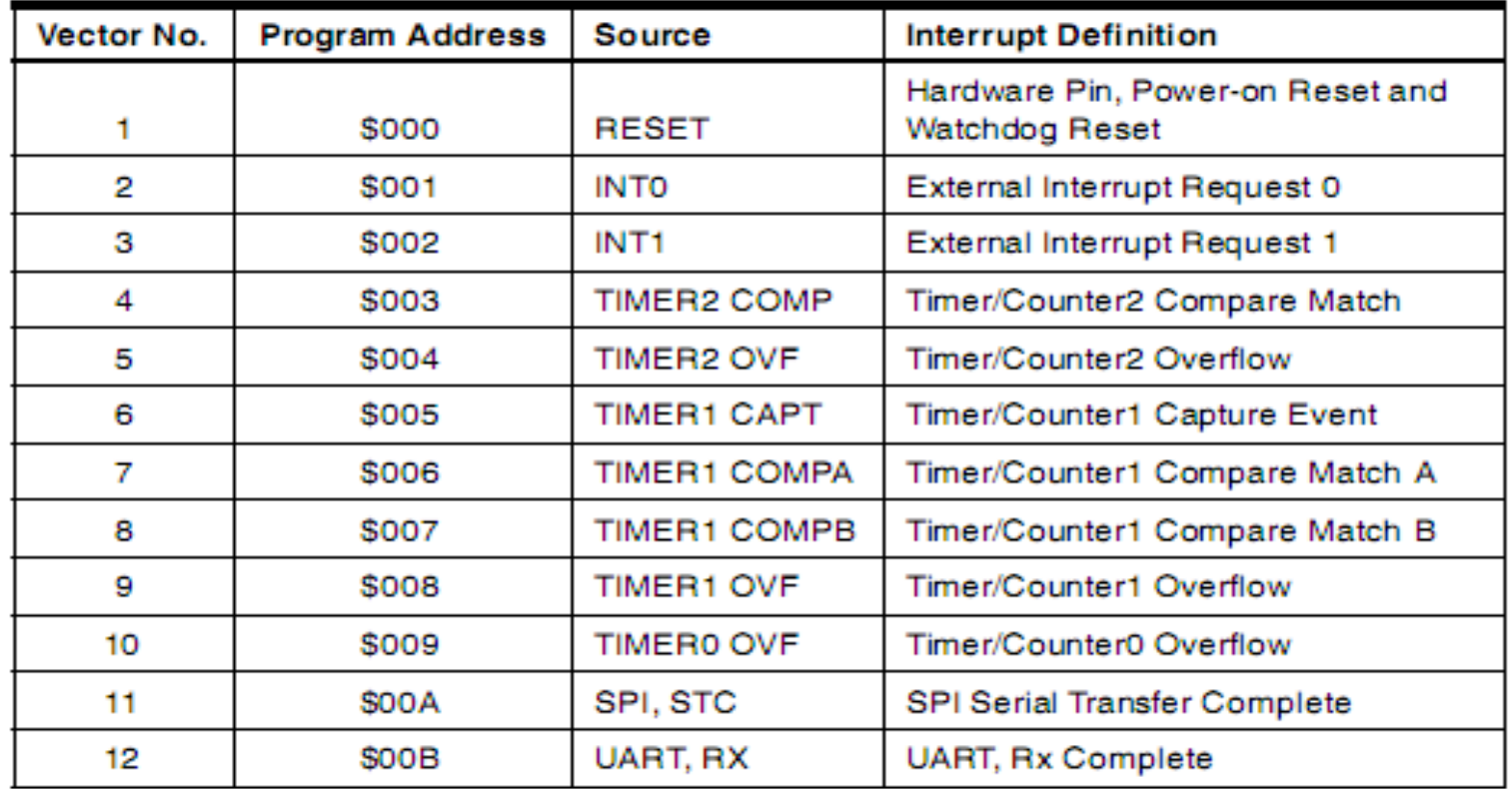

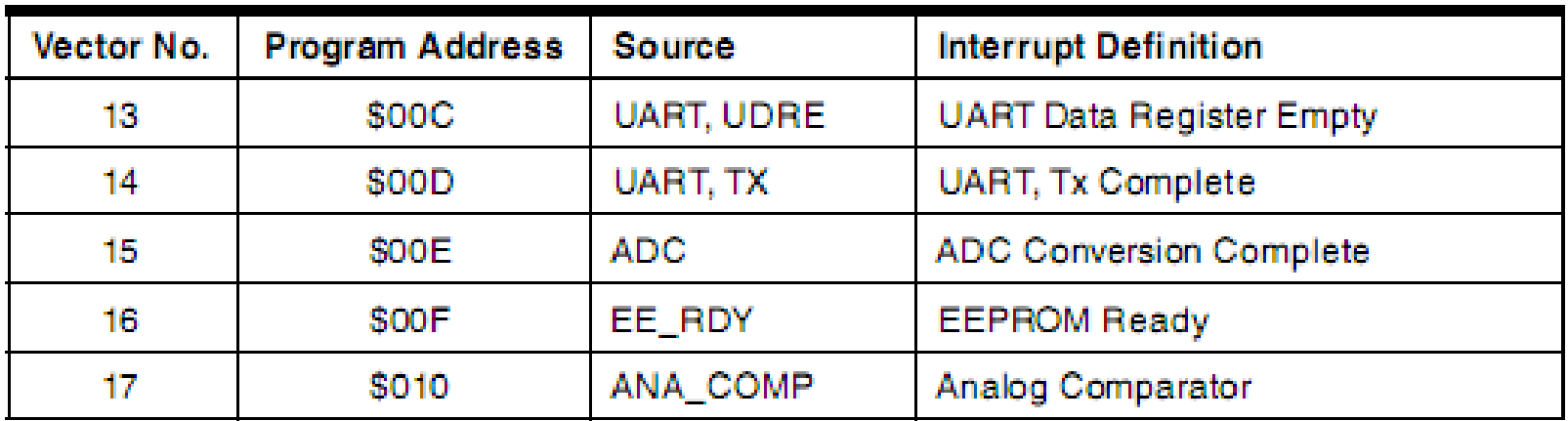

#### Table 2. Reset and Interrupt Vectors (Continued)

## Các dòng VĐK AVR

- Atmega 88.
- Atmega 16.
- Atmega 128.
- Atmega8.
- **Attiny 2113.**
- $\ldots V \ldots V \ldots VV$

## Giới thiều VĐK Atmega 16

**Pinout ATmega16** 

**PDIP** (XCK/T0) PB0 □ 40 PA0 (ADC0)  $(T1)$  PB1  $\Box$ 39  $\overline{2}$ PA1 (ADC1)  $(INT2/AINO)$  PB2  $\Box$ 38 3 PA2 (ADC2)  $(OC0/AIN1)$  PB3 37 PA3 (ADC3)  $\overline{4}$  $(S\overline{S})$  PB4  $\Box$ 5 36 PA4 (ADC4) 35 (MOSI) PB5  $\Box$  6 PA5 (ADC5) (MISO) PB6  $\Box$  7 34 PA6 (ADC6) (SCK) PB7  $\Box$ 33 -8 PA7 (ADC7)  $\overline{\mathsf{RESET}}$   $\Box$ 9 32 **AREF**  $VCC$   $\Box$ 10  $31$ **GND**  $GND$ **AVCC**  $11$ 30  $XTAL2$ PC7 (TOSC2)  $12$ 29  $XTAL1$ 13 28 PC6 (TOSC1) (RXD) PD0  $\Box$ 27 14 PC5 (TDI)  $(TXD)$  PD1  $\Box$ 15 26 PC4 (TDO) (INTO) PD2  $\Box$ 25 PC3 (TMS) 16 (INT1) PD3  $\Box$ 17 24 PC2 (TCK) (OC1B) PD4  $\Box$ PC1 (SDA) 18 23 (OC1A) PD5  $\Box$ 19 22 PC0 (SCL) (ICP1) PD6  $\Box$ 20  $21$ **PD7 (OC2)** 

- $\bullet$  Atmega 16 có đầy đủ tính năng của họ AVR, có giá thành phù hơp khi nghiên cứu và ứng dung.
- Tính năng:
	- Bộ nhớ 16K(Flash) 512 byte EEPROM 1 K.
	- $-$  Đống vỏ 40 chân, trong đó có 32 chân vào ra dữ liệu.
	- Giao tiếp SPI, I2C, USART.
	- 8 kênh ADC 10bit, 1 bộ so sánh analog.
	- 4 kênh PWM.
	- 2 bộ Timer/Counter 8bit, 1 bộ Timer/Counter 16bit.
	- $-1$  b $\hat{O}$  định thời Watchdog.

## Mô tả các chân

- Vcc và Gnd là 2 chân cấp nguồn cho VĐK.
- Reset là chân khởi động lại mọi hoạt động của hệ thống.
- XTAL1 và XTAL2 là các chân tạo bộ dao động ngoài cho VĐK.
- $\bullet$  Chân Vref thường nối lên 5V, nhưng khi sử dụng ADC thì chân này được sử dụng làm điện áp so sánh.Khi đó chân này phải được cấp 1 điện áp cố định.
- Các chân AVCC thường được nối lên VCC nhưng khi sử dụng ADC thì các chân này được nối qua 1 cuộn cảm lên VCC với mục đích ổn định điện áp cho bộ biến đổi.
- Các PORTA, PORTB, PORTC, PORTD đều 8 bit có trở kéo lên trong vừa có thể làm đầu ra, vừa làm đầu vào.

### Lập trình cống vào ra dùng CodeVision

- $\bullet$  Bài này ta sử dụng phần mềm thông dụng CodeVision đế lâp trình cổng vào ra cho Atmega16 bằng cách tác đông vào thanh ghi PORTxx và DDRxx.
- $\bullet$  DDRxx : để điều khiển các hướng dữ liệu các chân của  $c\hat{\mathbf{O}}$ ng. Khi DDRxx=0 thì dùng làm  $c\hat{\mathbf{O}}$ ng vào, ngược lai, khi DDRxx=1 thì dùng làm cống ra.
- $\bullet$  PORTxx: truy cấp tại các địa chỉ xuất nhập của PORTx

### Chay chương trình CodeVision. Chọn File->New->Project->OK

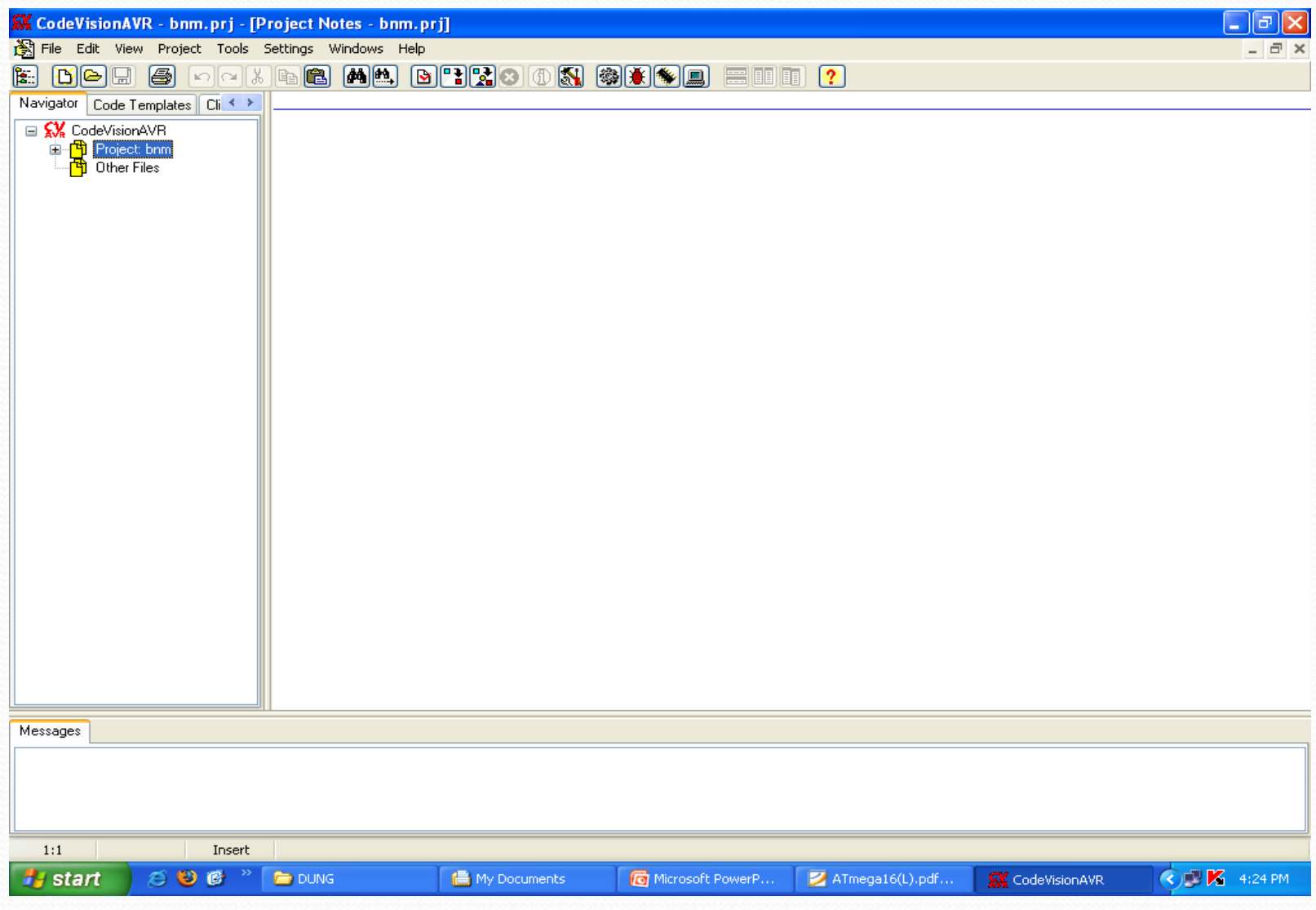

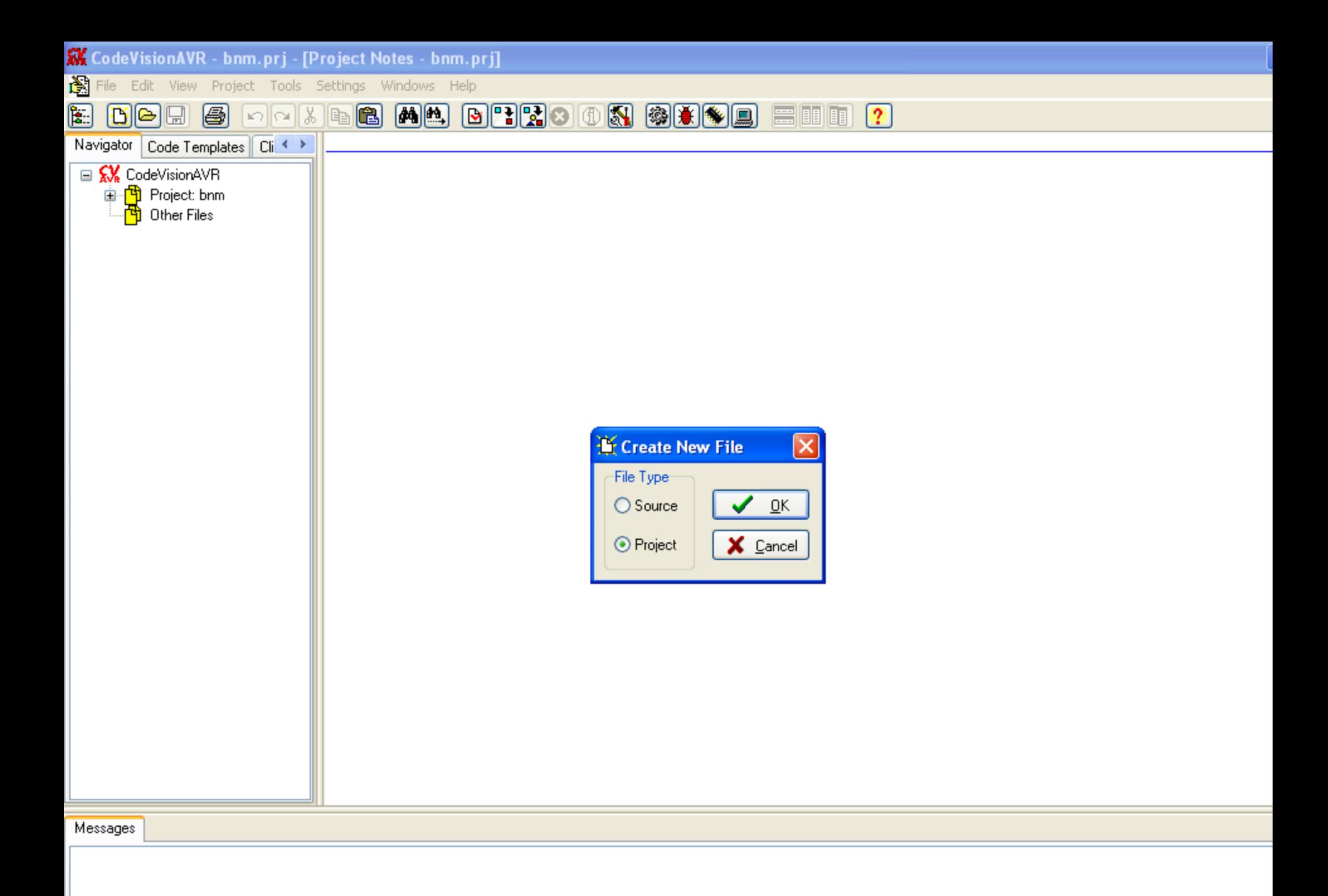

#### Chọn YES khi được hỏi có sử dụng Code Winzard.

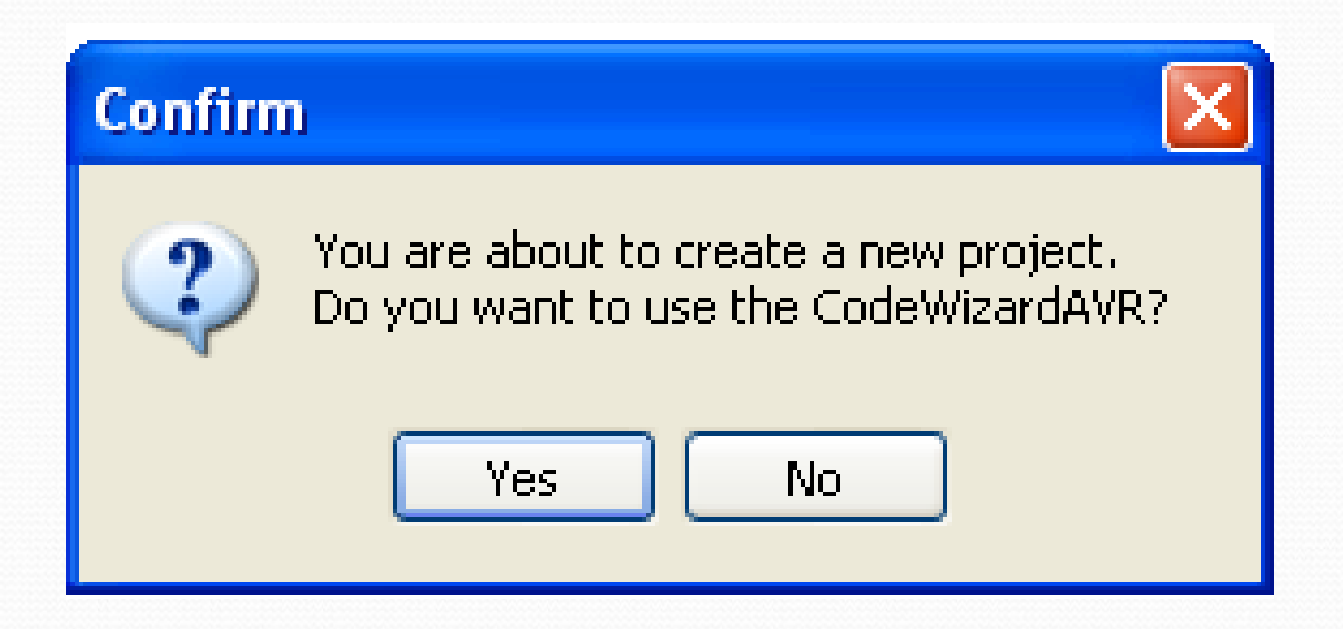

### Cửa sổ Code Vision Winzard:

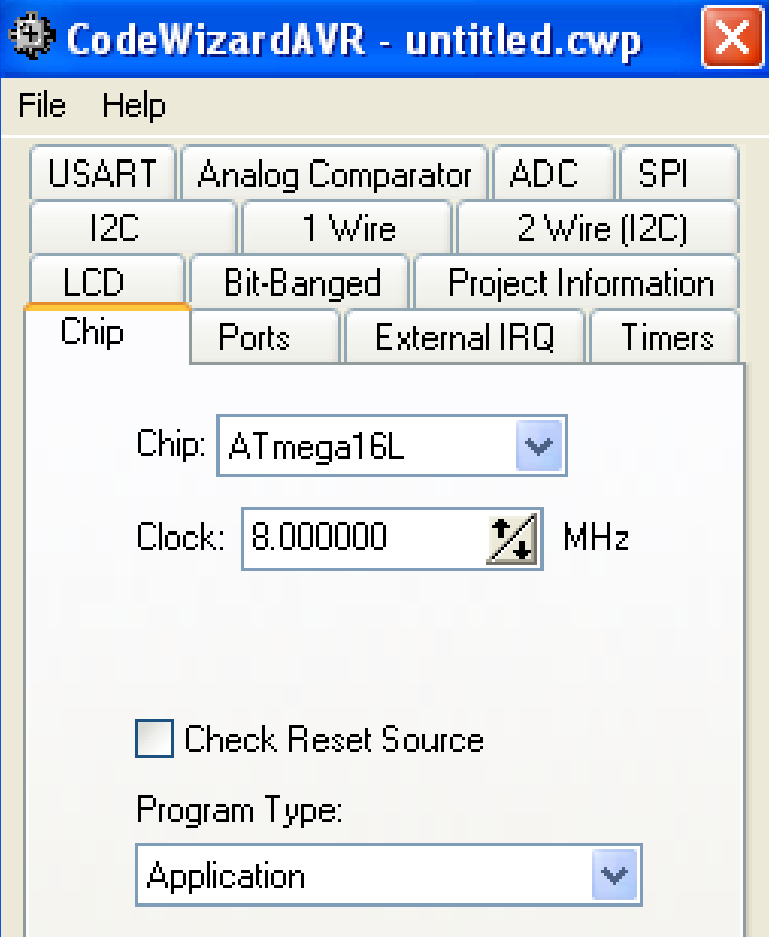

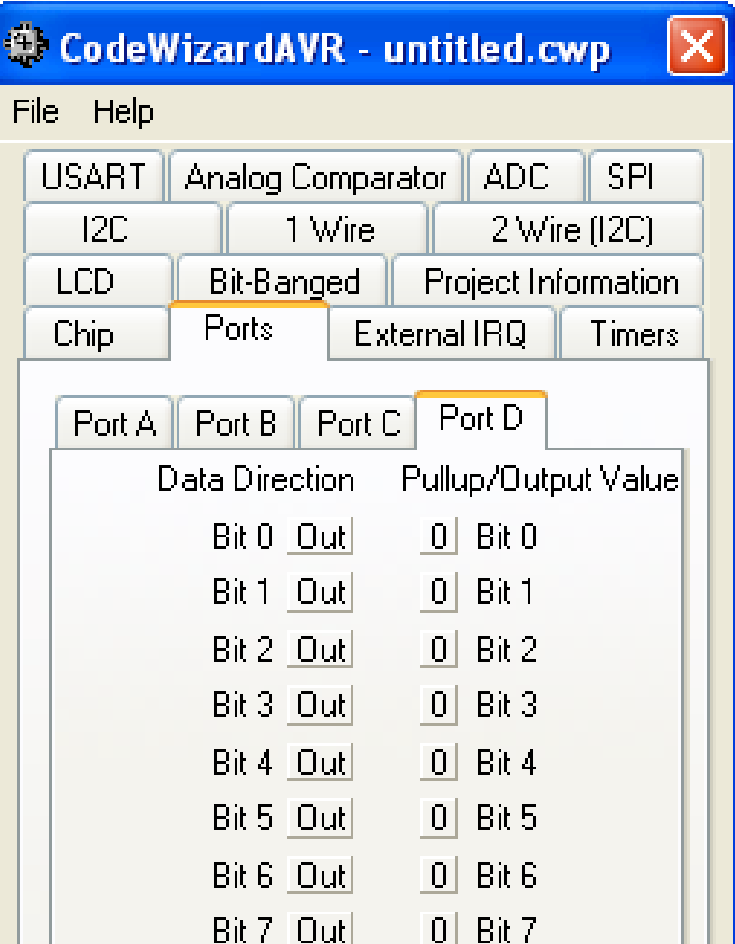

### Chon File->Generate, Save and Exit.

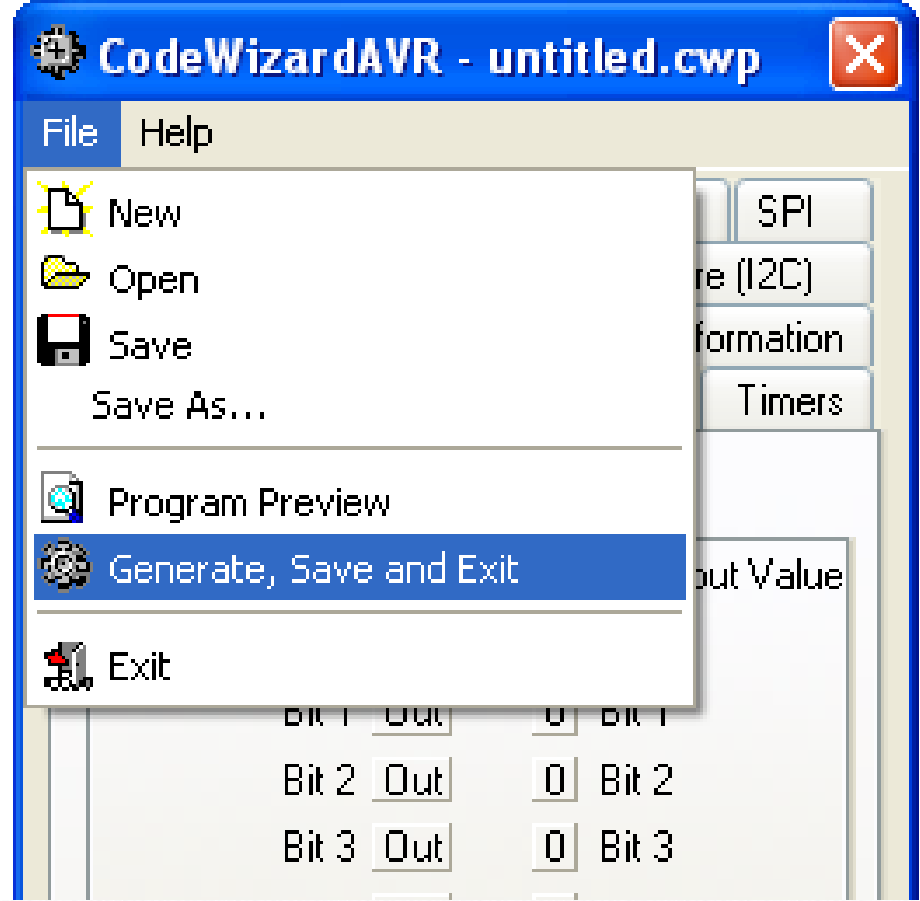

### Được cửa sổ yêu cầu nhớ các file của Project. Ta đặt tên và Save lại

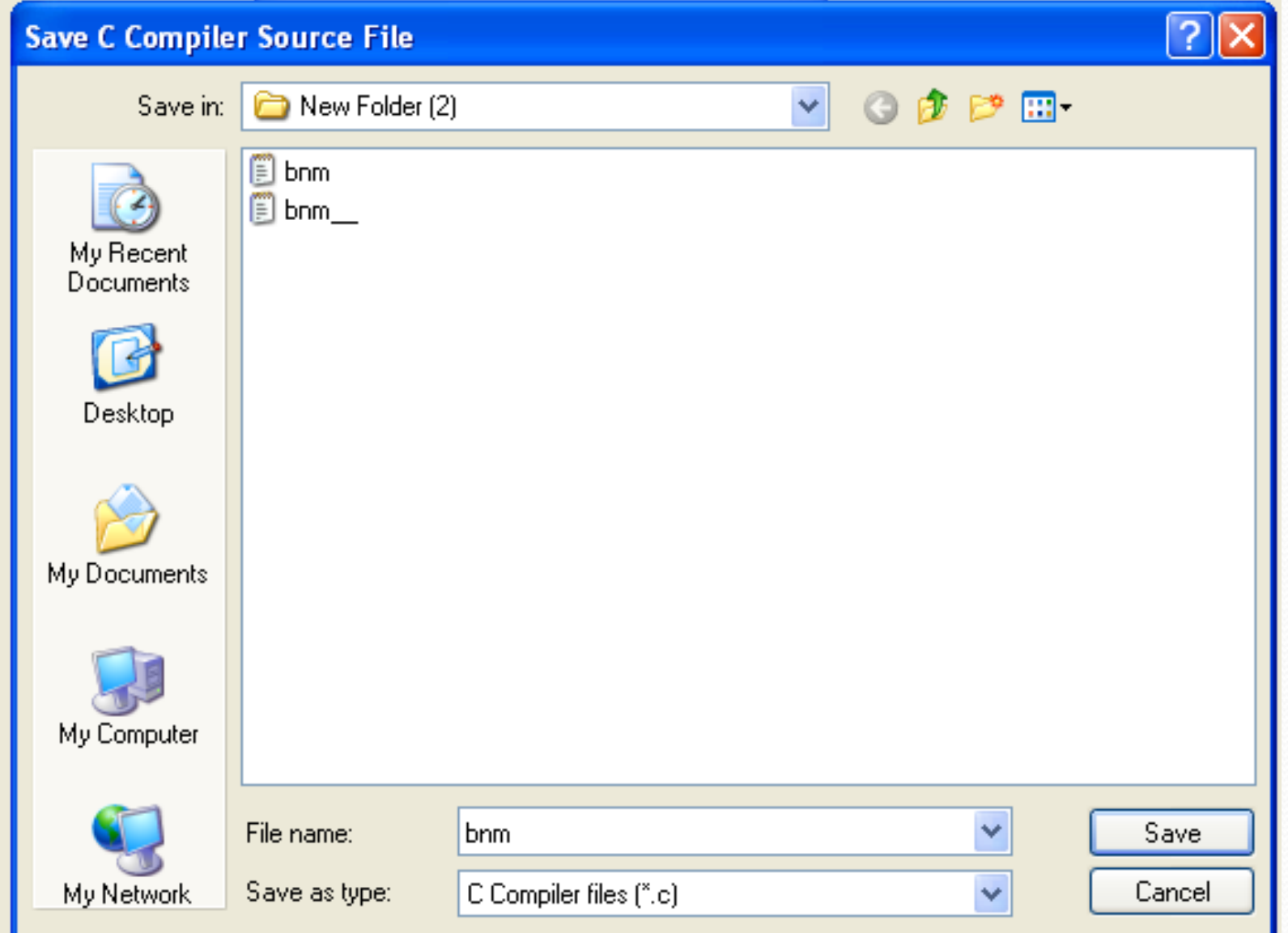

### Sau khi nhớ xong 3 file IO.c - IO.prj - IO.cwp được cửa sổ như sau:

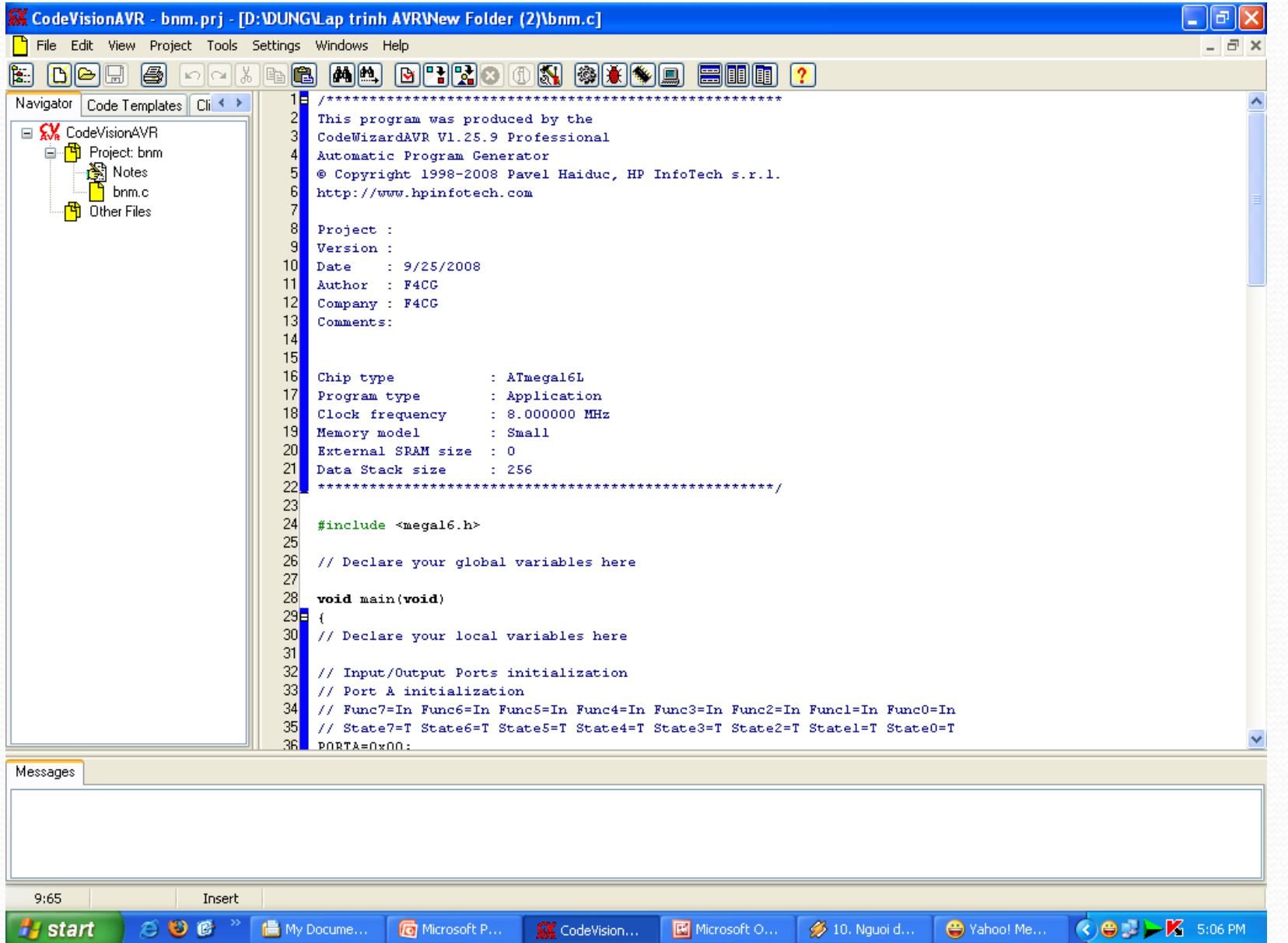

- Trong bài này chúng ta xây dựng chương trình đầu tiên, ct này sẽ làm nhấp nháy led.
- Ta phải sử dụng hàm delay\_ms() trong thư viện "delay.h" đế tạo trễ trong chương trình. Do đó ta phải chèn thư viện này vào. Các ban thêm dòng *#include<delay.h>* vào ngay sau dòng *#include<mega16.h>* .
- · Để nhấp nháy led, ta đưa vào cổng I/O một biến Temp dạng unsigned char có giá trị tăng dần từ 0 đến 255. Do đó ta thêm dòng *unsigned char temp;* vào ngay dòng dưới.

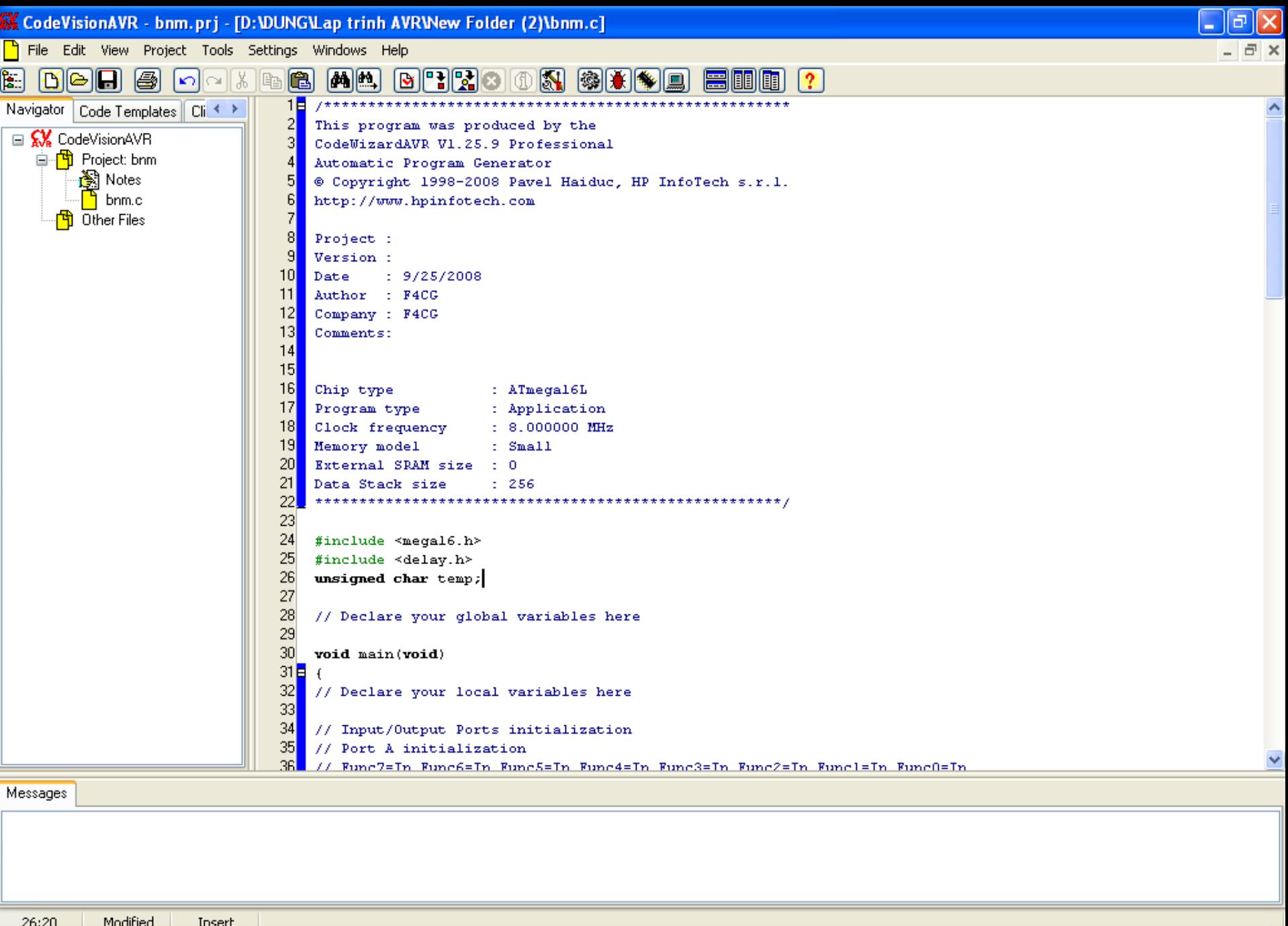

 $\blacksquare$  My Docume...

Microsoft P...

**SK** CodeVision...

 $\odot$  0  $\odot$   $^{\circ}$ 

**A** start

OODLK 5:19PM

 $\gg$  14. Thiet t...

 $\bigoplus$  Yahoo! Me...

 $\boxed{\boxtimes}$  Microsoft O...

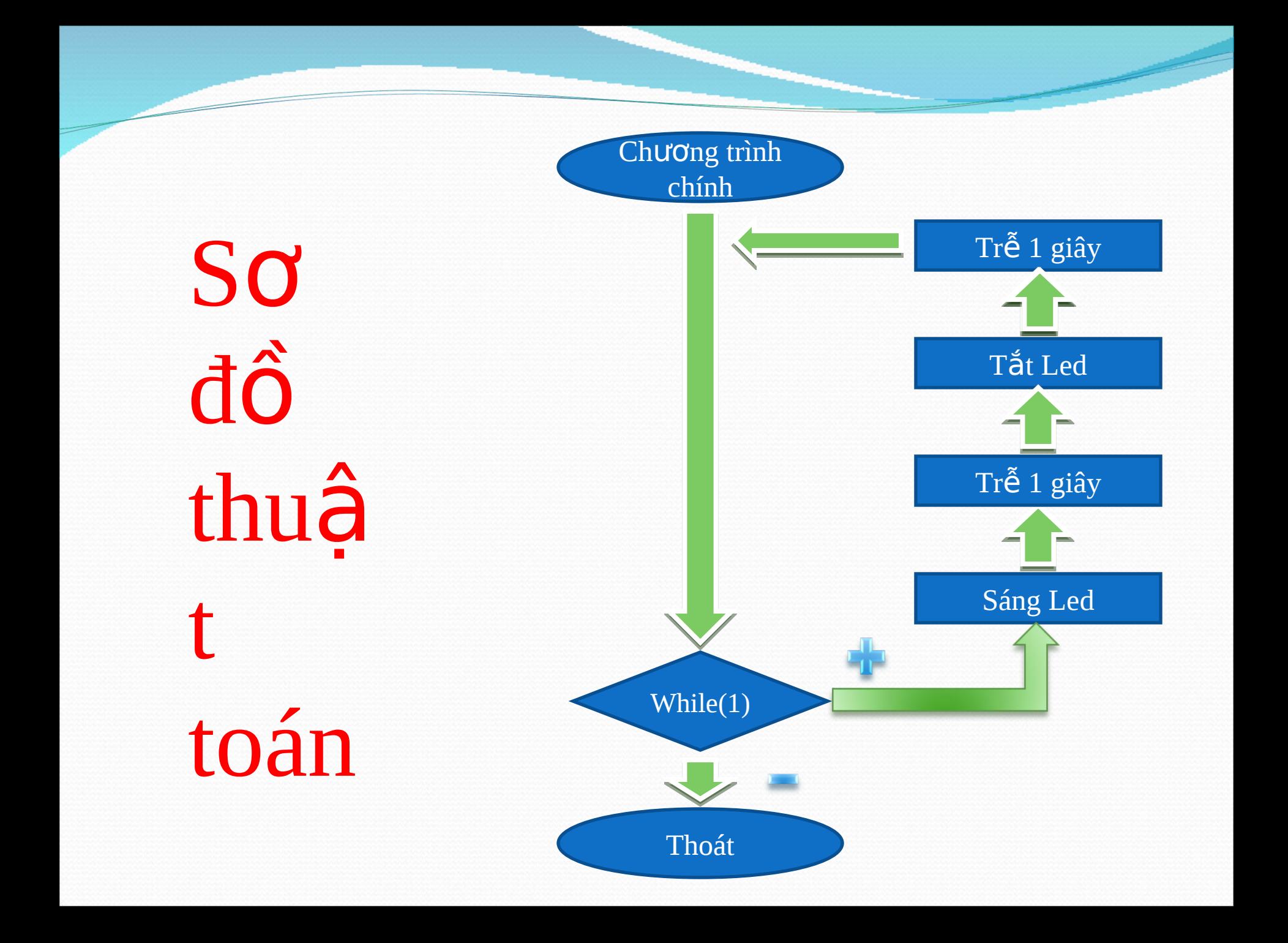

### CODE

while (1)  $\{$  // Place your code here PORTA=temp; PORTB=temp; PORTC=temp; PORTD=temp; delay\_ms(1000); temp++; };

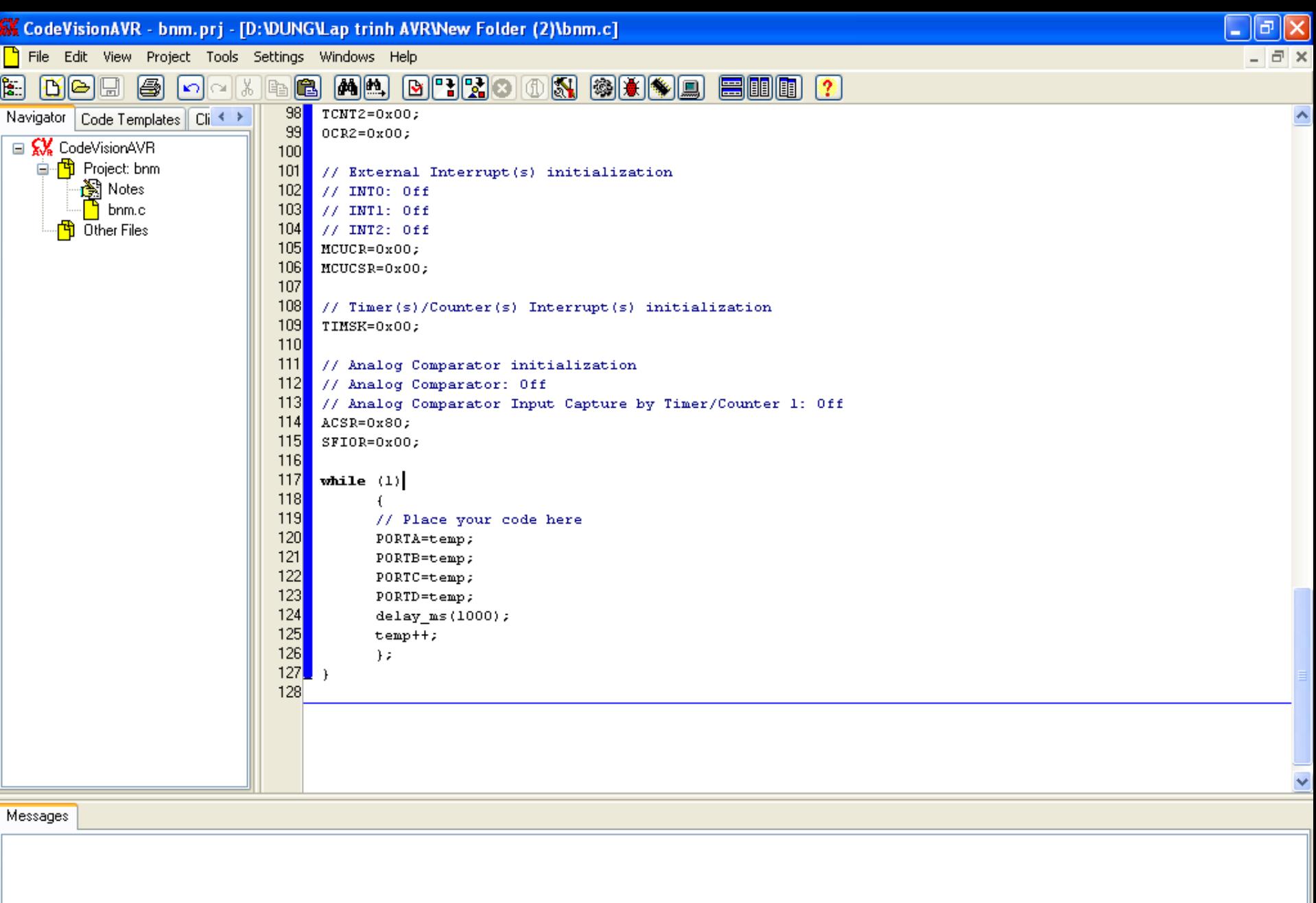

 $\bigcirc$ EN-K 6:11 PM

 $\gg$  14. Thiet t...

 $\boxed{\boxtimes}$  Microsoft O...

 $\bigoplus$  Yahoo! Me...

 $117:10$ 

**A** start

Insert

(■ My Docume...

Microsoft P...

**SK** CodeVision...

 $\otimes$  0  $\otimes$   $\,^{\circ}$ 

 $\exists$ Để dịch chương trình ấn Shift + F9 hoặc vào Menu : Project  $\rightarrow$  Make the Project Được cửa sổ Information như sau:

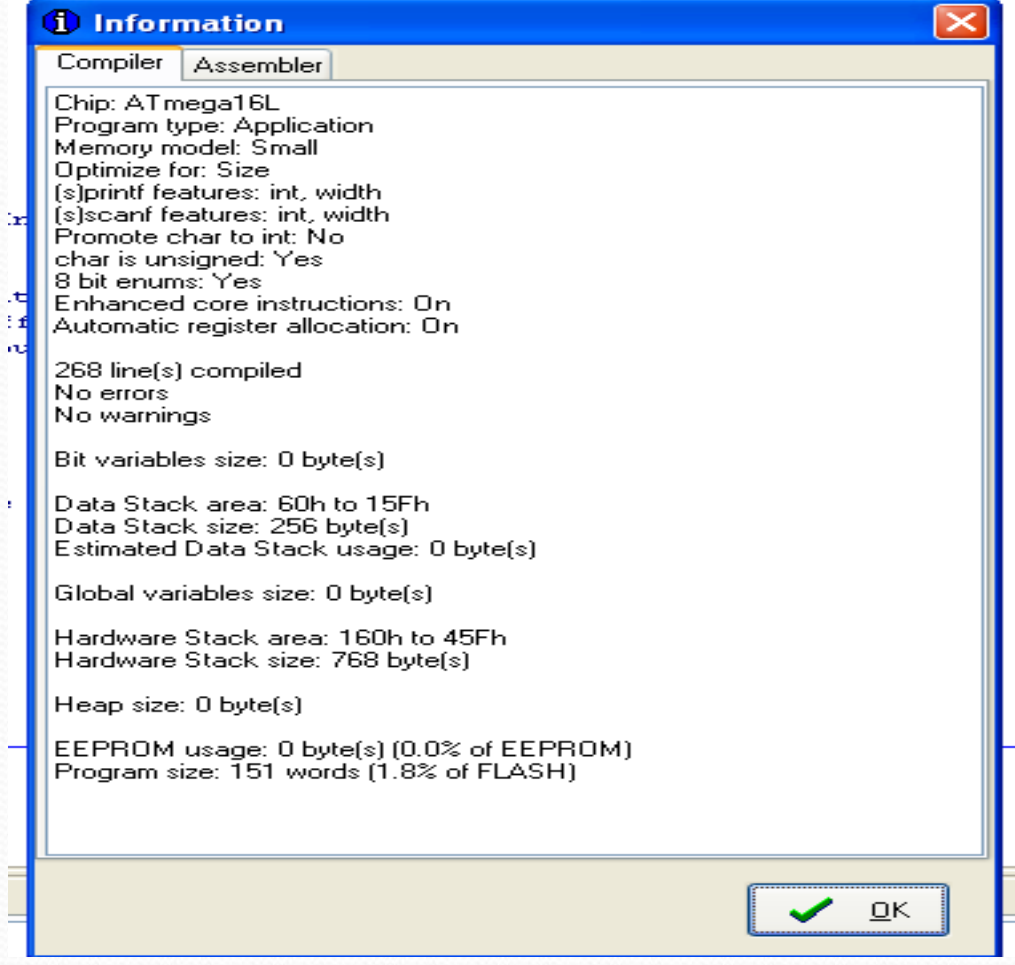

Chương trình không có lỗi. Nhấp OK.

Để nạp chương trình các bạn cần cấu hình cho mạch nạp.

Vào menu : Setting-> Programmer được cửa sổ sau:

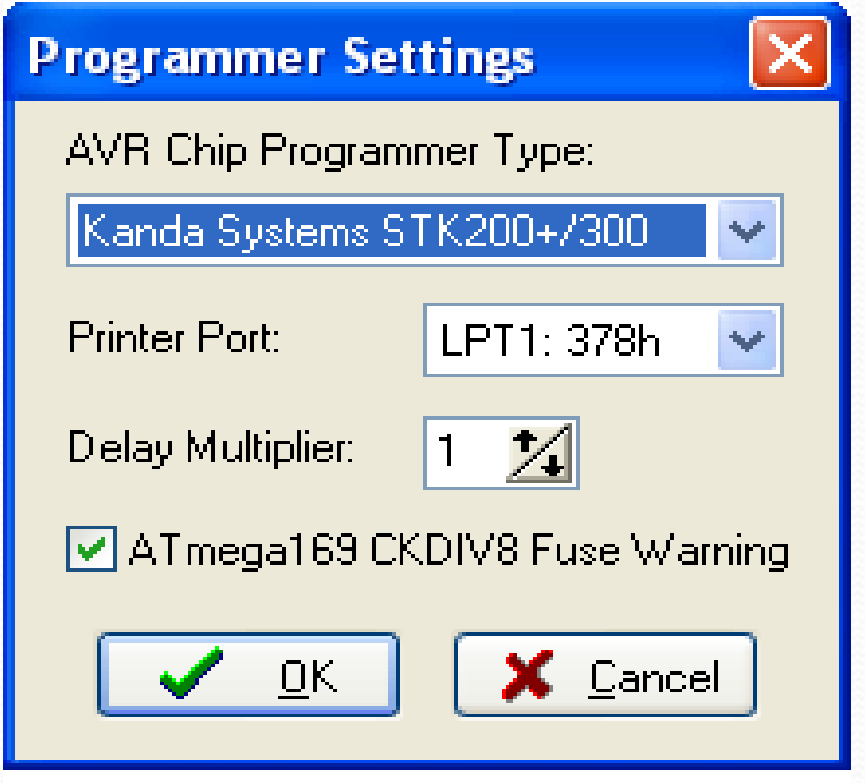

Chọn các mục như hình về.

Chọn trên menu: Project -> Configure được cửa sổ như sau:

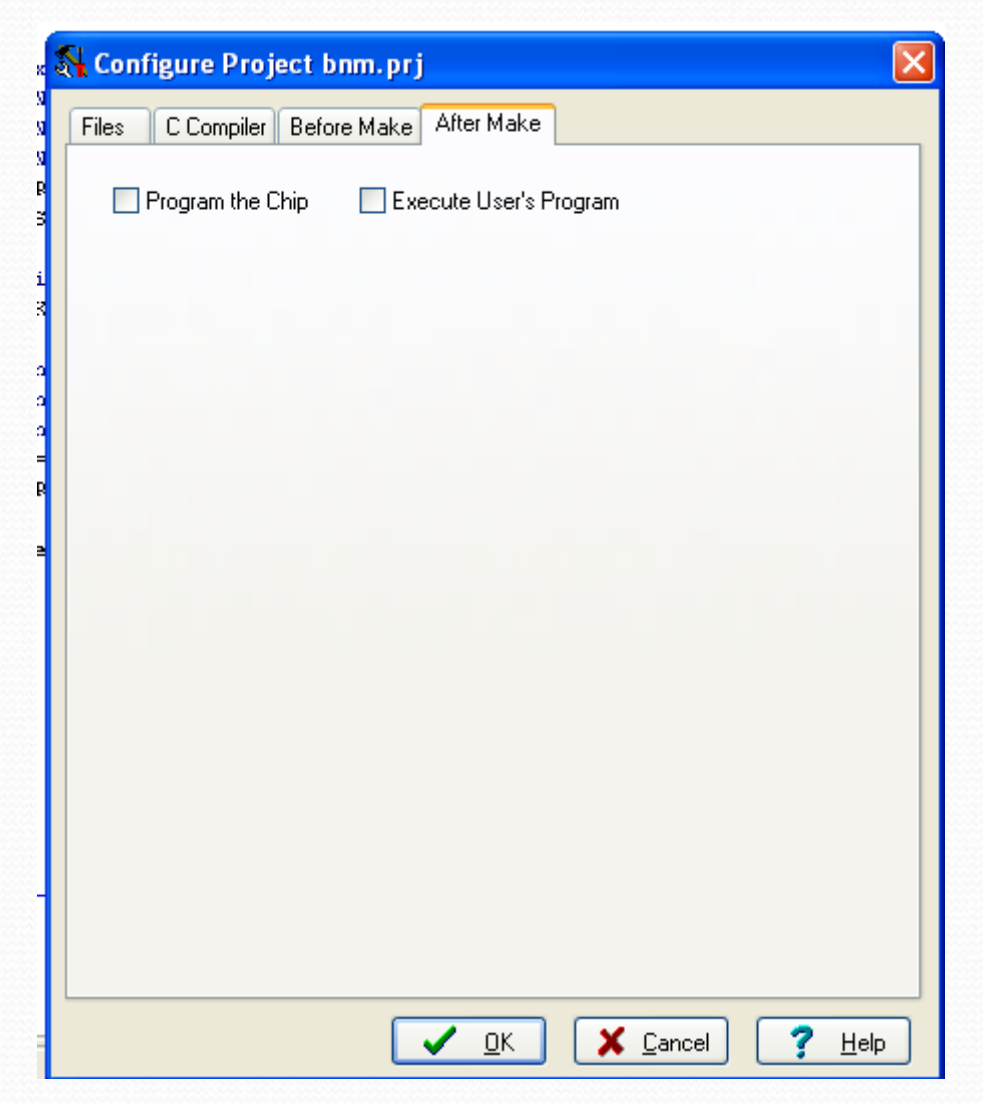

Trong Tab After Make các bạn đánh dấu vào Program the Chip và nhấp OK.

Nhấn tổ hợp phím Shift + F9 được như hình bên.

Cắm Jum mạch nạp vào. Click vao Program. Đợi nạp xong nhổ jump nạp ra ấn Reset sẽ thấy led chạy.

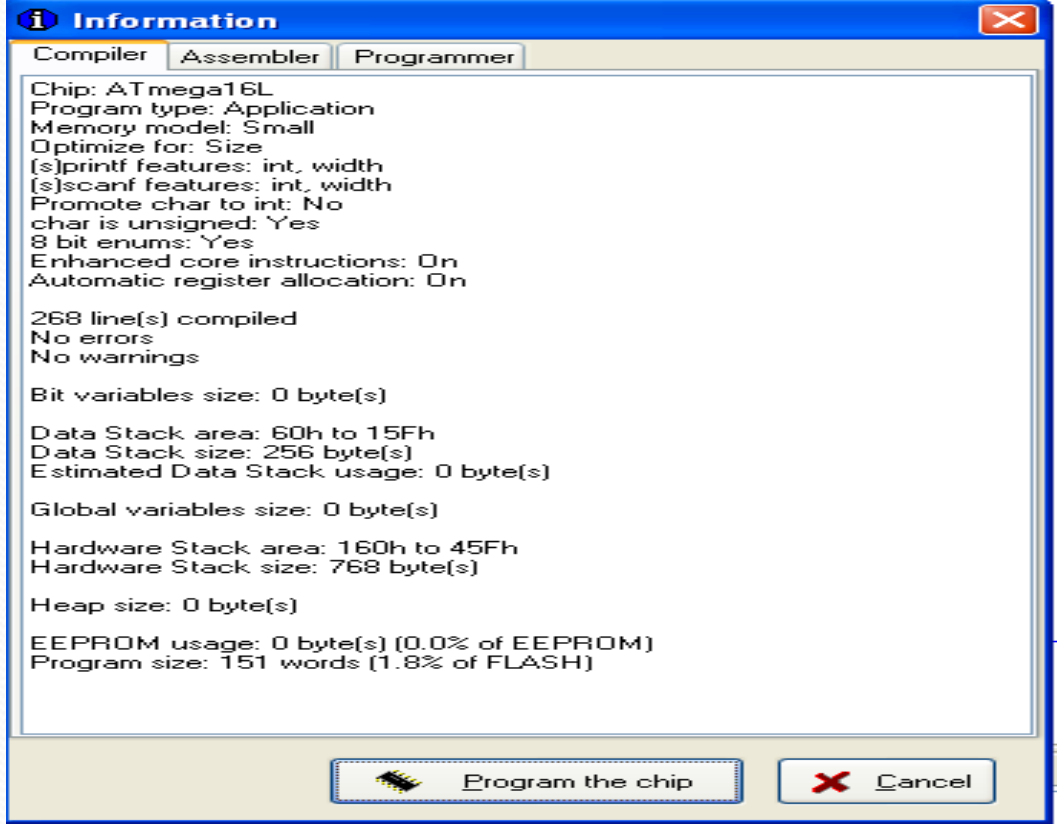